# **Entwurf einer einfachen Datenbank zur Wunschzettel-Verwaltung**

**Entwurf einer einfachen Datenbank zur Wunschzettelverwaltung**

**Was soll die Datenbank können?**

- 1. Wünsche (Artikel) speichern
- 2. Spielzeuggeschäfte speichern
- 3. Speichern, in welchen Geschäften man welche Artikel bekommt
- 4. Sonderangebote speichern
- 5. Wunschliste anzeigen / drucken
- 6. Geschäftsliste anzeigen / drucken

7. Anzeigen / drucken, welche Artikel man in einem bestimmten Geschäft bekommt

8. Anzeigen / drucken, in welchen Geschäften man einen bestimmten Artikel bekommt

#### **1. Was ist eine Datenbank?**

Genauer sagt man Datenbank-System.

1. Eine Menge von Daten, z.B. Adressen, Artikel: die eigentliche Datenbank

2. Ein Programm zur Verwaltung der Daten das Datenbank-Verwaltungssystem, Database Management System DBMS **2. Wofür braucht man Datenbanken?**

1. Daten speichern

2. Daten auswerten: Verknüpfungen, Benutzersichten (Views)

3. Verknüpfung einzelner Datenbereiche (Beziehungen zwischen Tabellen) z.B. in welchen Geschäften bekommt man welche Artikel

4. Datenbankweite Änderungen / Berechnungen z.B. Preiserhöhung um einen bestimmten Prozentsatz für alle Artikel

5. Vermeidung der Mehrfachspeicherung von Daten (Redundanz) Wenn es in einem Geschäft mehrere Wunschartikel gibt, will man die Adresse des Geschäfts nur einmal speichern; ebenso wenn man einen Wunschartikel in mehreren Geschäften bekommt.

**3. Wofür braucht man Datenbanken noch?**

1. Speicherung großer Datenmengen

2. Zentrale Datenspeicherung in einem Unternehmen (ERP-Systeme)

3. Pflege von Benutzerberechtigungen z.B. darf nicht jeder Rechnungen erstellen

4. Verfahren bei konkurrierenden Zugriffen z.B. zwei Angestellte wollen bei einem Artikel unterschiedliche Preisänderungen durchführen

#### **3. Wofür braucht man Datenbanken noch?**

1. Verfahren zur Erhaltung der Widerspruchsfreiheit (Konsistenz) 1.1 Verfahren zur Gruppierung von Aktionen (Transaktion) z.B. die Preise aller Artikel um 1% erhöhen 1.2 Verfahren bei Systemabsturz, Stromausfall (Recovery, Rollback)

2. Schneller Zugriff auf Daten (Performance) 2.1 Direktzugriff über Schlüsselfelder 2.2 Permanente automatische Sortierungen

**4. Welche Datenbank-Verwaltungssysteme gibt es?**

DB2 (IBM) **Oracle** MS SQL Server mySQL Access (MS Office) **SQLite** 

Effektive Vorstufen von Datenbank-Verwaltungssystemen: Tabellenkalkulationsprogramme oder Spreadsheet-Programme Excel **OpenOfficeCalc** 

## **5. Namen von Tabellenzellen (Variablennamen)**

Tabellenname!Spaltenbuchstabe und Zeilennummer, z.B. Wünsche!D3 In echten Datenbanken kann man richtige Spaltennamen vergeben.

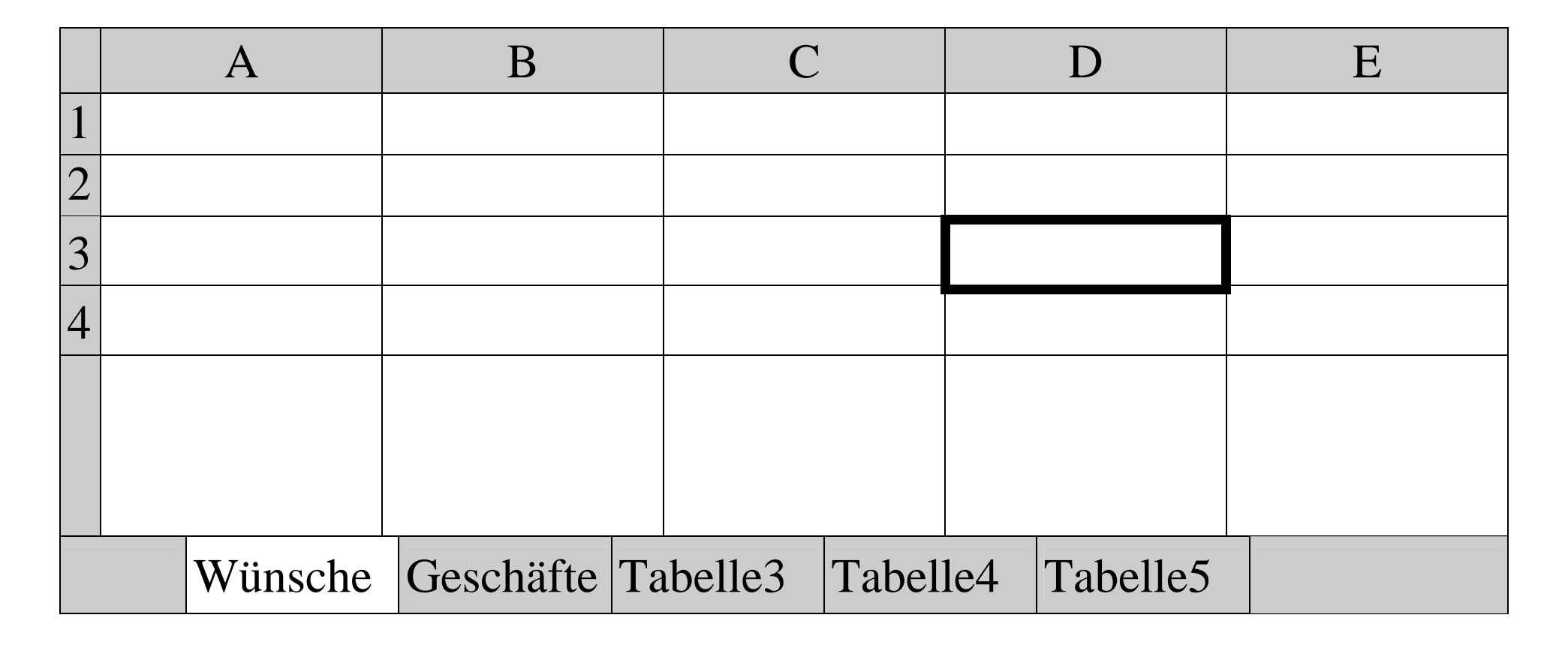

## **6. Programmieren in Excel**

Wertzuweisung bei numerischen Variablen: Rechenformeln: z.B. Preiserhöhung um 10 Cent  $=$ D7+0,1

Wertzuweisung bei Textvariablen: z.B. Verkettung von zwei Feldern (Vorname und Name) =VERKETTEN(B4; C4) oder B4&C4 oder besser B4&" "&C4

Bedingte Anweisungen Vergleichsoperatoren  $(<, \leq, ==$  etc.) Verknüpfung von Vergleichsbedingungen (UND, ODER) =WENN(Bedingung; Ja-Wert; Nein-Wert) =VERKETTEN(C2; (WENN(D2<>""; ", "; "")); D2)

## **7. Beispiele**

Preiserhöhung um 10 Cent bei allen Artikeln  $\rightarrow$  Tabelle =Variablenname+0,1

Preiserhöhung um 10 Prozent bei allen Artikeln  $\rightarrow$  Tabelle =Variablenname\*1,1

Verkettung von Geschäftsname, Adresse  $\rightarrow$  Tabelle =VERKETTEN(B5; C5) oder B5&C5

Schulaufgabenbewertung  $\rightarrow$  Tabelle

Sortieren und Filtern Pulldown-Menü Daten

#### **8. Datenmodell der Wunschzettel-Verwaltung**

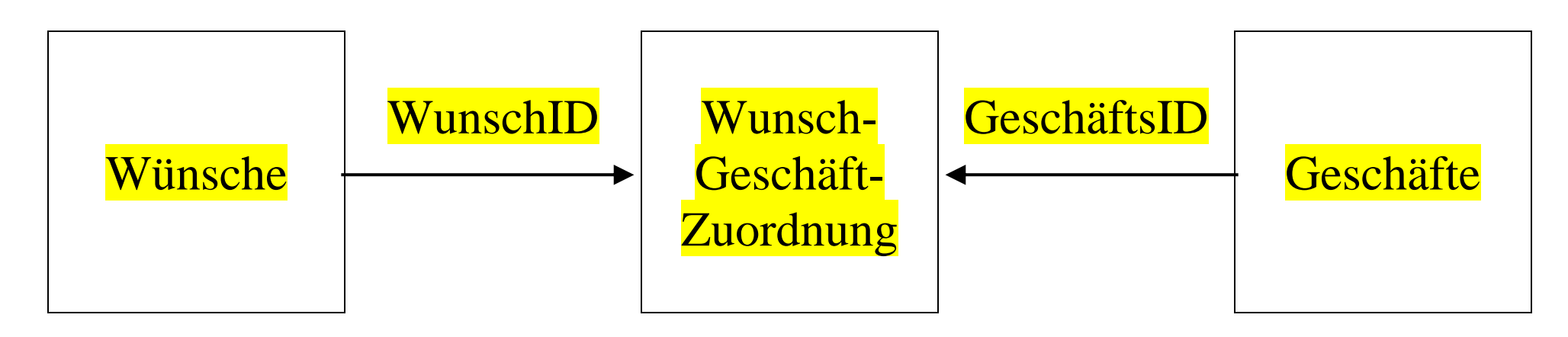

Primärschlüssel Fremdschlüssel

**9. Werte mit Hilfe von Nummern oder Schlüsseln (Kürzeln) suchen**

Der INDEX-Befehl liefert den Wert einer bestimmten Tabellenzelle. Keine Spaltennummer, wenn die Matrix nur eine Spalte hat. =INDEX(Matrix; ZeilenNr in der Matrix[; SpaltenNr in der Matrix])

Matrix = Teil einer Tabelle: von Zelle links oben bis Zelle rechts unten mit impliziter Zellennummerierung

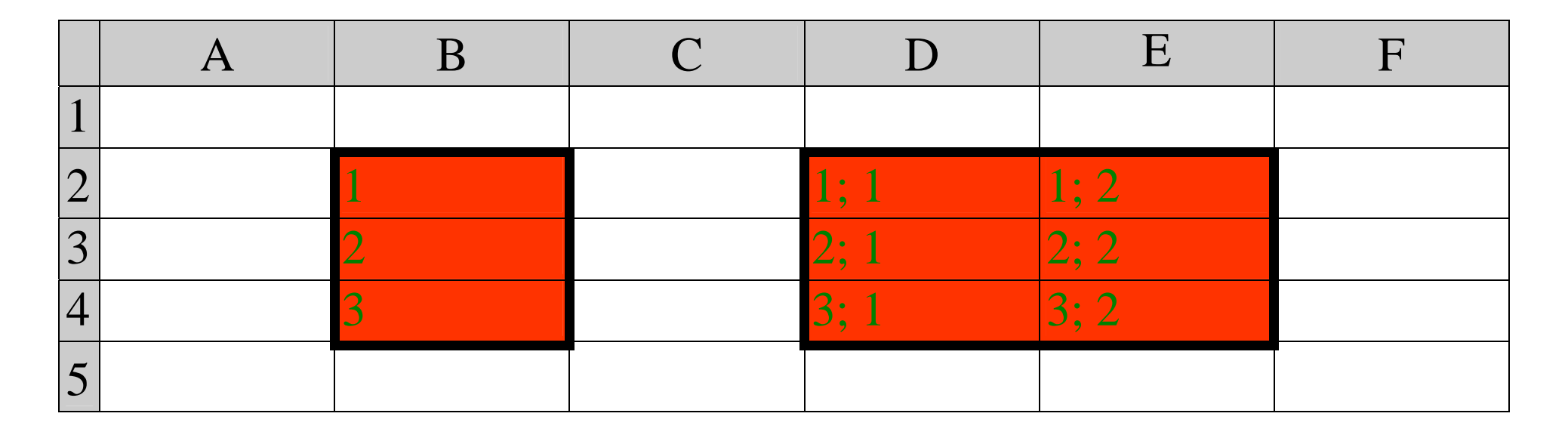

**9. Werte mit Hilfe von Nummern oder Schlüsseln (Kürzeln) suchen**

Die Bezeichnung eines Wunsches aus der Wünsche-Tabelle in die Zuordnungs-Tabelle holen; das geschieht über Fremdschlüssel WunschID in der Zuordnungs-Tabelle.

1. Der INDEX-Befehl mit Nummern (numerischer Schlüssel) (Spalte B enthält den Fremdschlüssel WunschID in Gestalt von Zahlen.) =INDEX(Wünsche!C2:Wünsche!C5; [Zuordnung!]B3)

2. Der INDEX-Befehl mit Kürzeln (alphanumerischer Schlüssel)

Die Zeilennummer im INDEX-Befehl kann mit dem VERGLEICH-Befehl ermittelt werden: VERGLEICH(Vergleichswert; Vergleichsmatrix; erstes Vorkommen) Der INDEX-Befehl mit Kürzeln (alphanumerischer Schlüssel) (Spalte C enthält den Fremdschlüssel WunschID in Gestalt von Kürzeln.) =INDEX(Wünsche!C2:Wünsche!C5;

VERGLEICH([Zuordnung!]C3; Wünsche!B2:Wünsche!B5; 0))

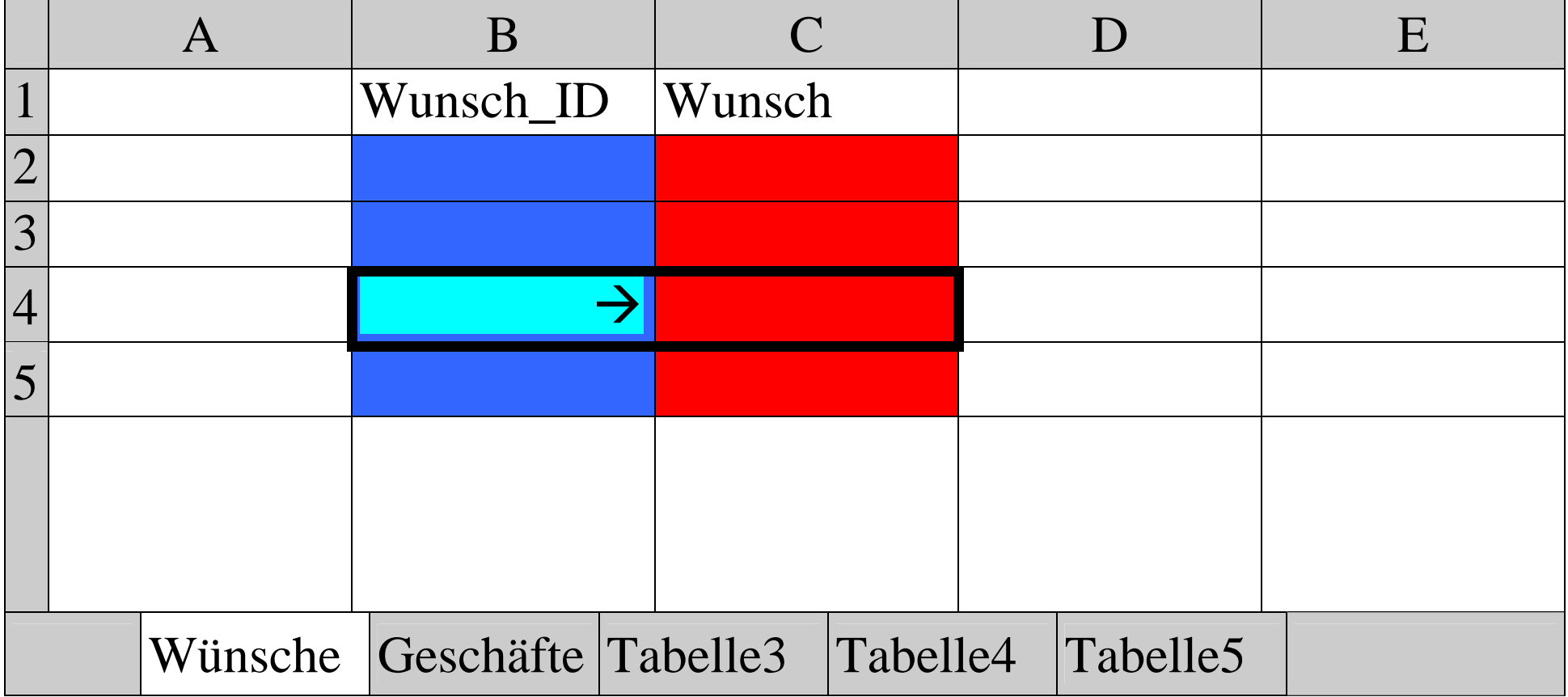